# *Monitoramento de OBRAS*

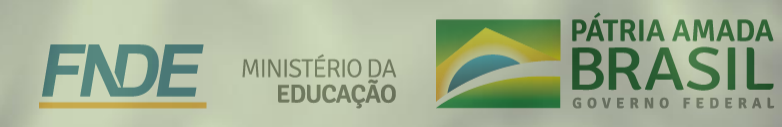

**CGIMP** - Coordenação Geral de implementação e Monitoramento de Projetos Educacionais.

 Monitoramento das ações e programas que recebem recursos do FNDE, acompanhamento de construções, reformas, ampliações de escolas e creches

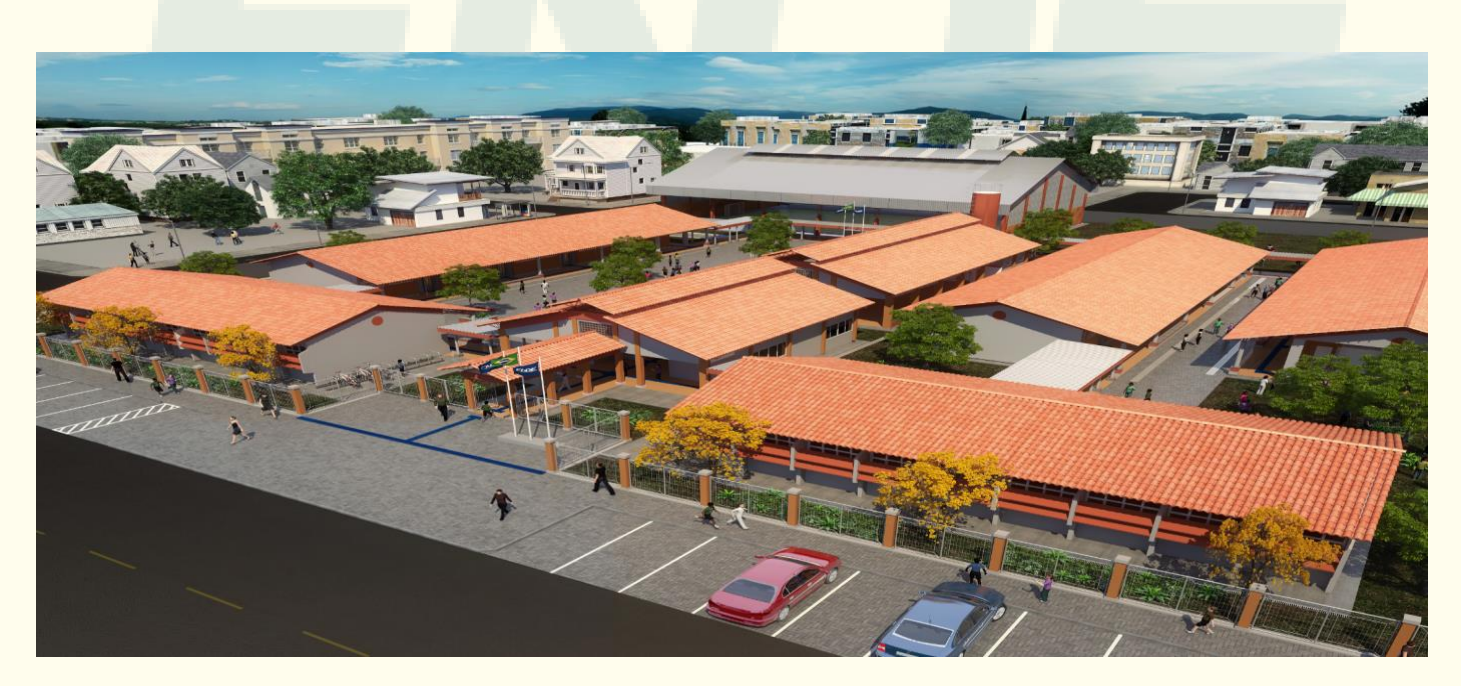

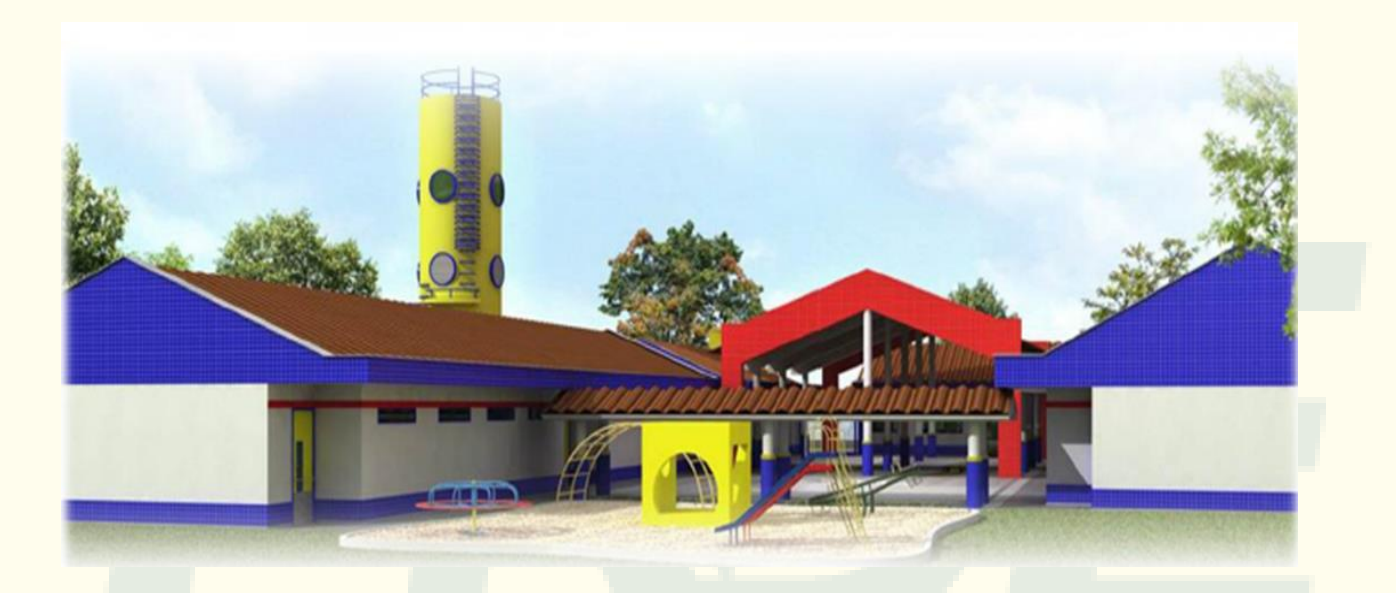

O monitoramento de Obras é realizado através do **SIMEC Obras 2.0** em conjunto com o Par. Este módulo foi instituído para aprimorar o acompanhamento das ações pactuadas entre o Ministério da Educação (MEC) e os Entes Federativos, possibilitando um monitoramento mais eficiente do processo de evolução das obras.

Ainda é utilizado o SICONV na plataforma Mais Brasil para convênios.

#### *Simec – Obras 2.0*

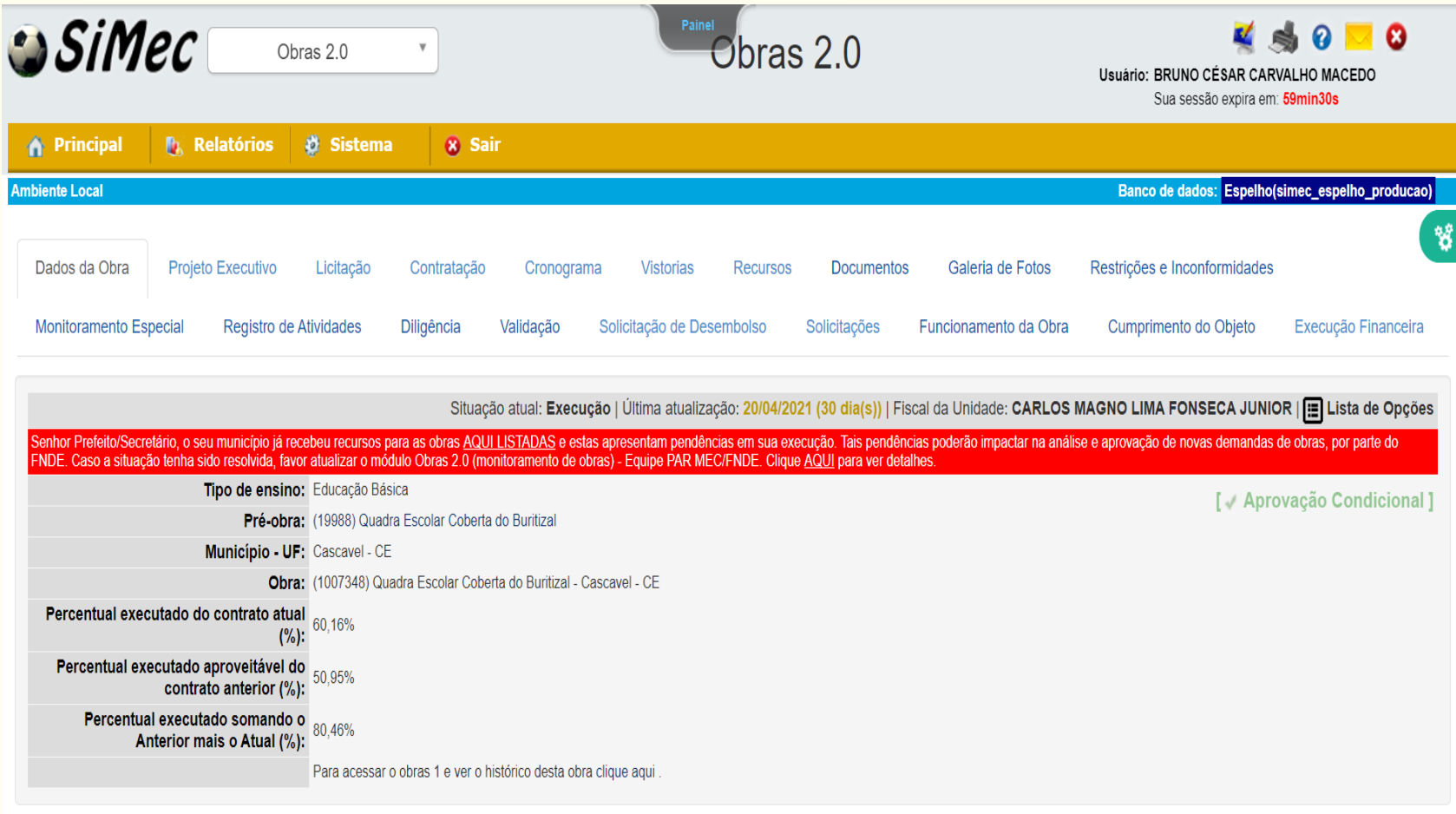

#### **ETAPAS DO MONITORAMENTO**

#### **REMOTO - MÓDULO OBRAS 2.0**

Ocorre por meio do módulo Obras 2.0, onde é possível monitorar a execução física e financeira da Obra.

#### **Fases do Monitoramento Remoto:**

Análise documental;

- Execução Física;
- Execução Financeira.
- Análise Prorrogação de Vigência

#### *IN LOCO*

É realizado por meio de empresas supervisoras contratadas pelo FNDE ou os técnicos do FNDE, com o objetivo de auxiliar no monitoramento detectando falhas de execução e divergência dos projetos pactuados.

### *Atuação do Gestor Público*

**A formação da equipe técnica é essencial para a correta execução dos Termos de Compromisso e deverá contar com:** 

- Assessoria Jurídica;
- Assessoria Técnica (Engenharia / Arquitetura);
- Assessoria Contábil;
- Apoio Administrativo.

### *Atuação do Gestor Público*

**Após a pactuação do Termo de Compromisso, o GESTOR PÚBLICO deve cumprir várias obrigações, conforme legislação vigente. Destacam-se:**

- Providenciar a licitação e contratação da obra;
- Acompanhar a **VIGÊNCIA** dos Termos de Compromisso e contratos referentes à execução;
- Concluir os objetos do Termo de Compromisso, destinando recursos financeiros próprios, caso necessário;
- Manter registros contábeis sobre os recursos transferidos.

#### *Desembolso*

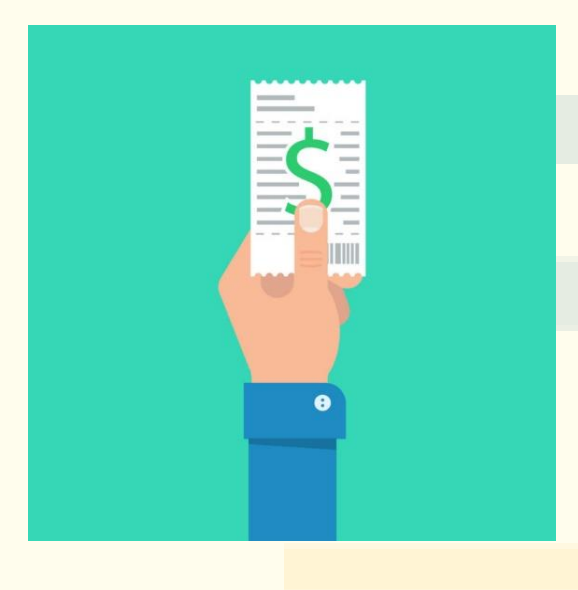

#### **1ª PARCELA**

As transferências de recursos serão realizadas em parcelas, de acordo com a execução da obra, sendo a primeira no montante de até 15%, após inserção da ordem de início de serviço de execução da obra, no Simec, módulo Obras 2.0.

#### **PARCELAS SUBSEQUENTES**

Os pagamentos a partir da 2ª parcela ocorrem mediante evolução física da obra, comprovada mediante relatório de vistoria inserido no SIMEC Obras 2.0. Cabe ressaltar que obras com "restrição" ficam impedidas de receber pagamento até que estas sejam sanadas no sistema.

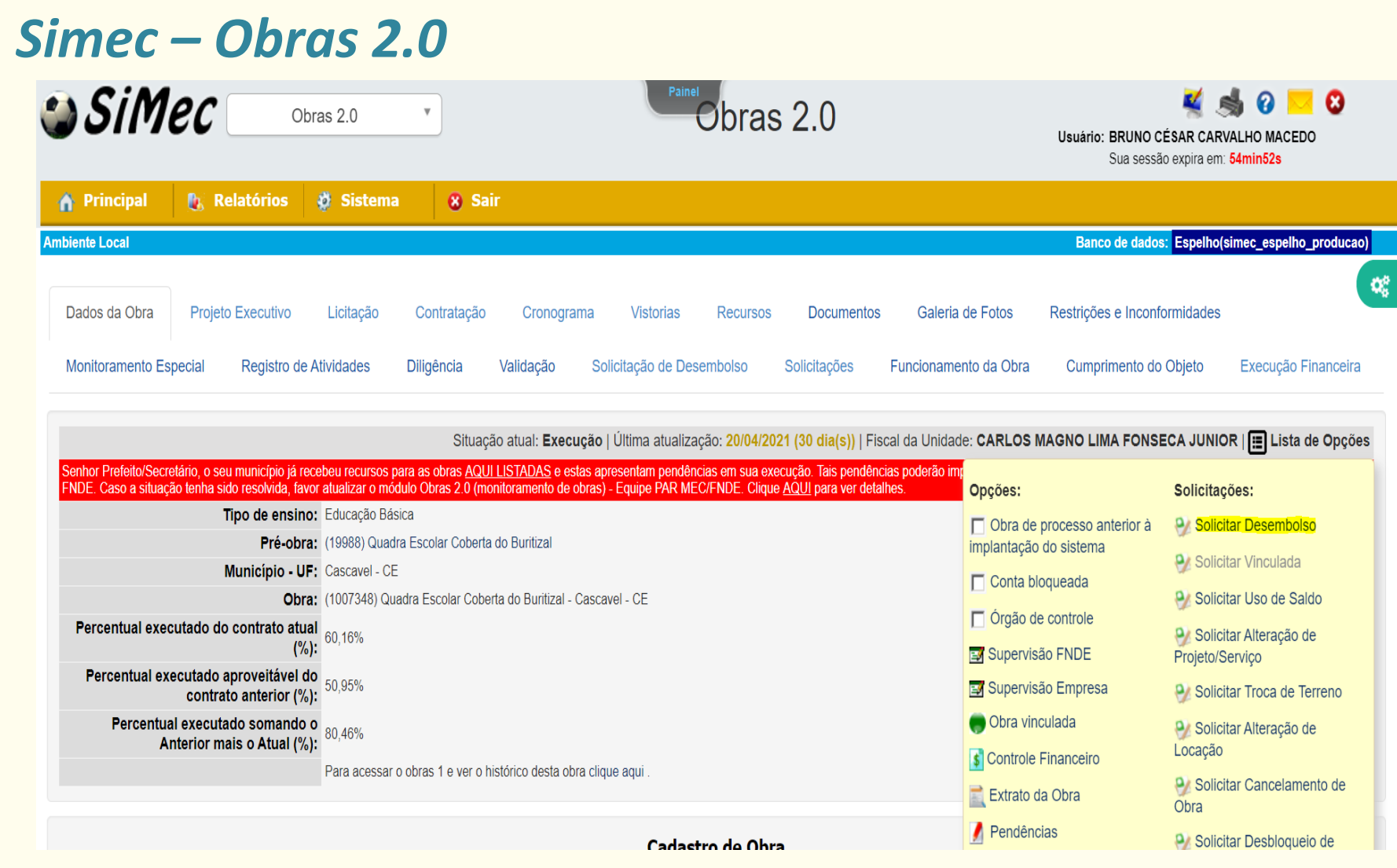

#### *Solicitar Desembolso*

**Aba vistoria:**

- Última vistoria deve conter no mínimo 12 fotos;
- Preencher o Campo Relatório técnico com informações referentes à supervisão;
- Inserir os percentuais acumulados de execução dos serviços.
- Atualmente o percentual da última vistoria deve ser superior ao desembolsado pelo FNDE em, no mínimo, 3%.

#### **Aba Restrições e Inconformidades:**

- Restrições devem estar superadas ou encaminhadas para análise;
- Todas as obras da entidade devem estar atualizadas (vistoria com menos de 30 dias).

### *Restrições e Inconformidades*

- Checklist Administrativo
- Executivas
- Financeiras
- Diligência
- Checklist Técnico
- Checklist Obra Vinculada

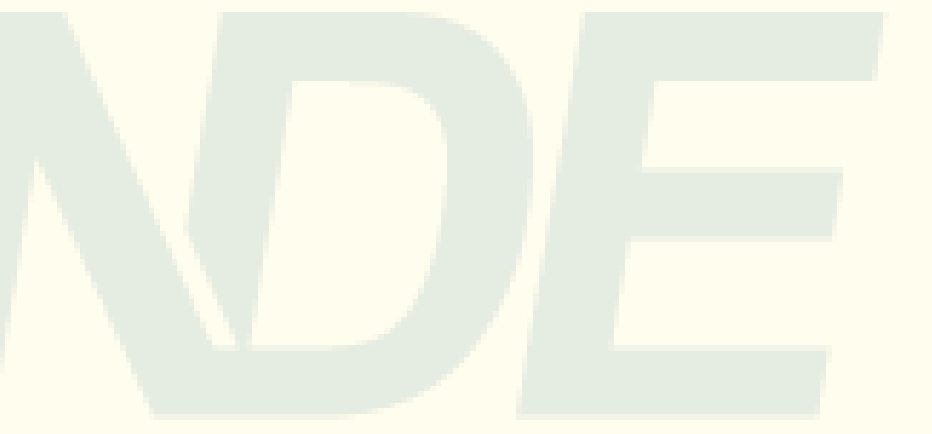

#### *Simec – Obras 2.0*

Tipo de ensino: Educação Básica Município - UF: Maranguape - CE Obra: (1013091) Construção de Quadra Escolar Coberta na ESC. MUL. FCO. Saraiva - Maranguape - CE

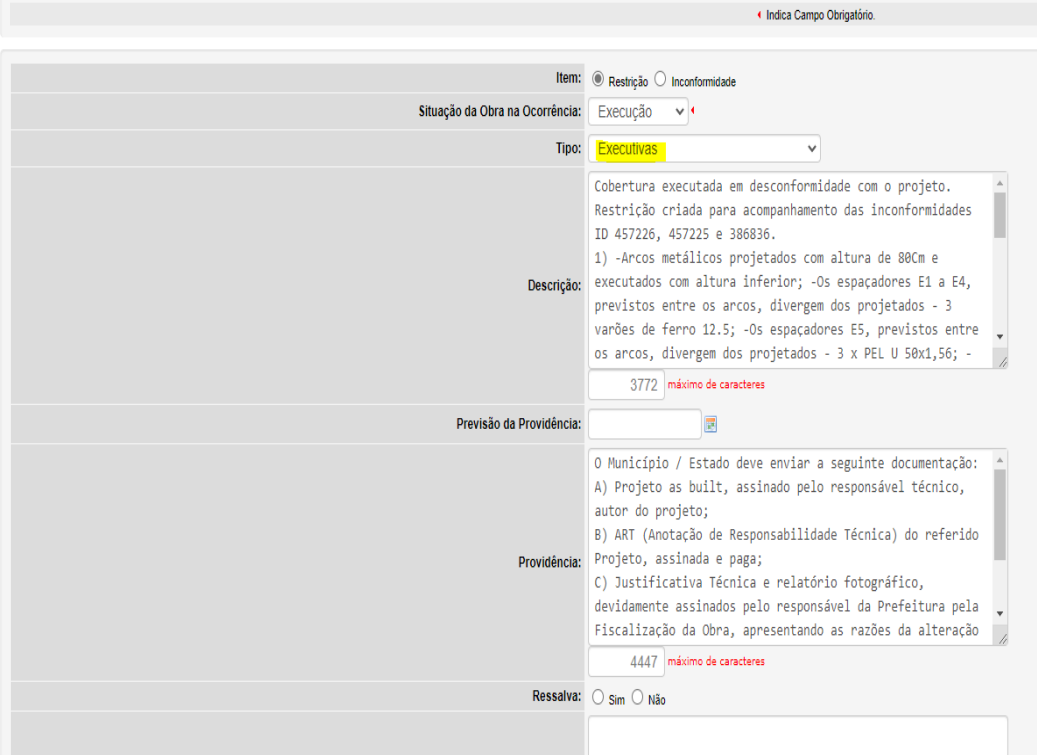

Restrições e Inconformidades

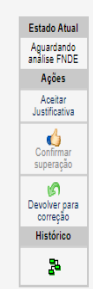

#### *Restrições e Inconformidades – Projeto*

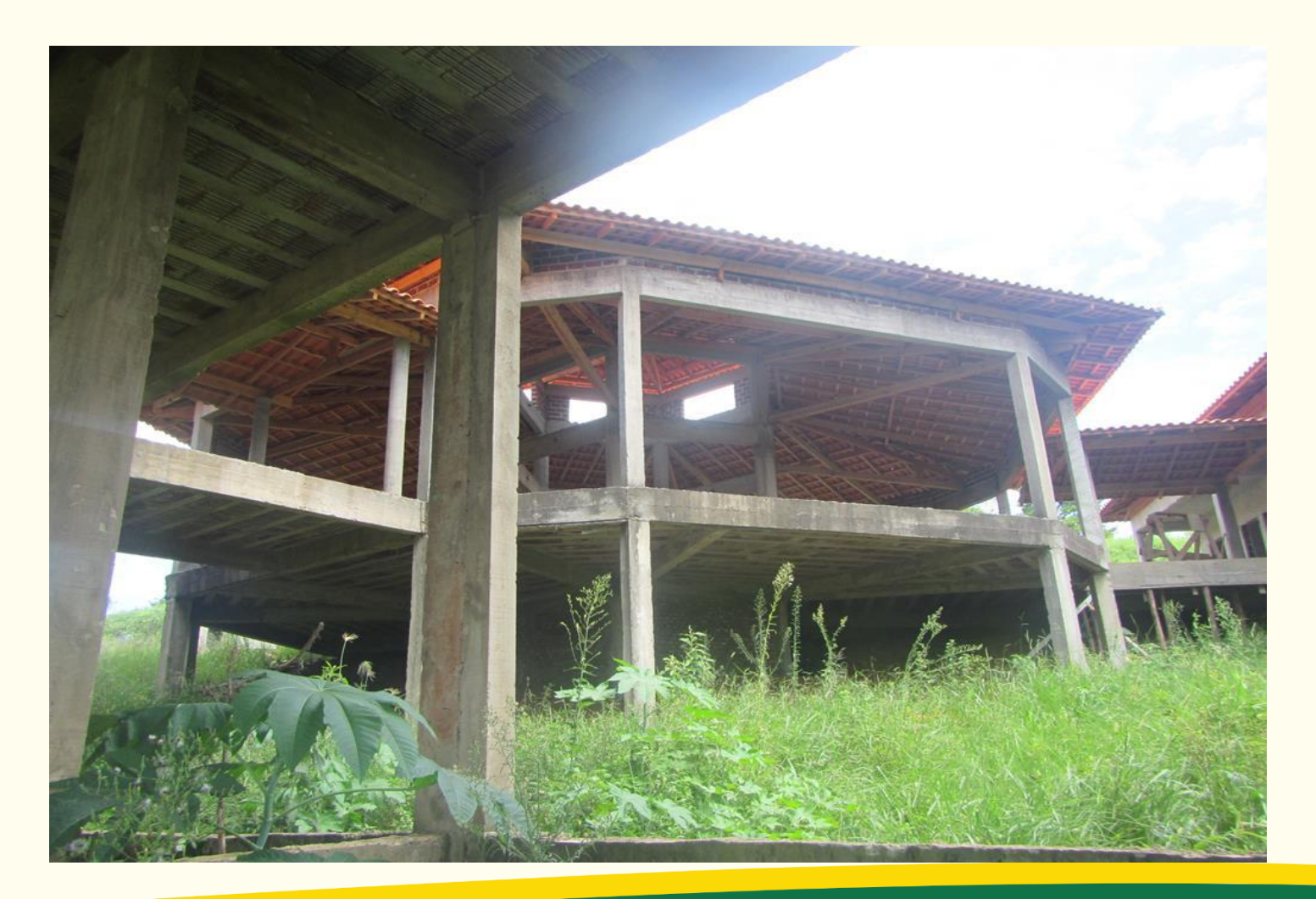

### *Restrições e Inconformidades – Implantação*

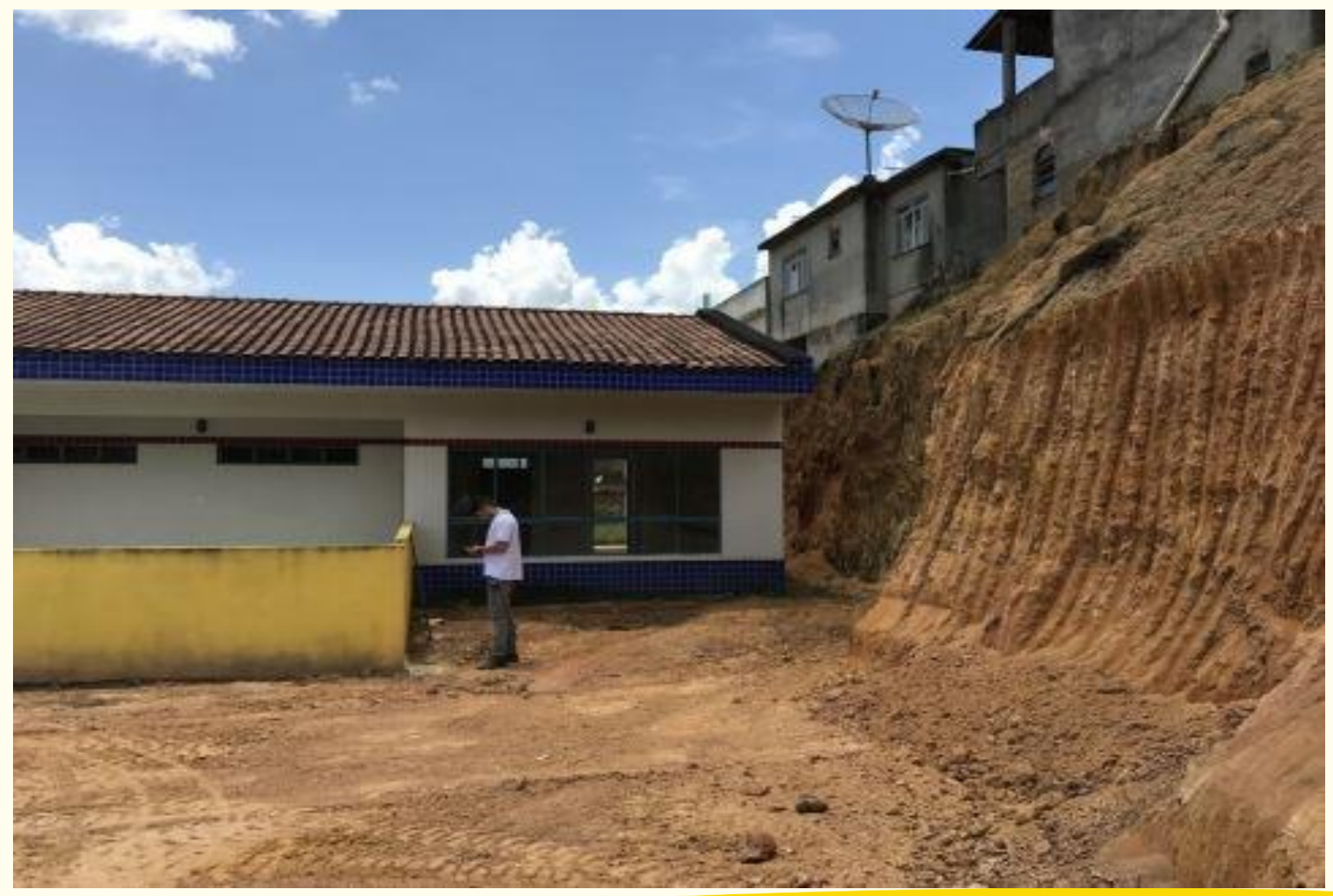

#### *Restrições e Inconformidades – Vigas Baldrames*

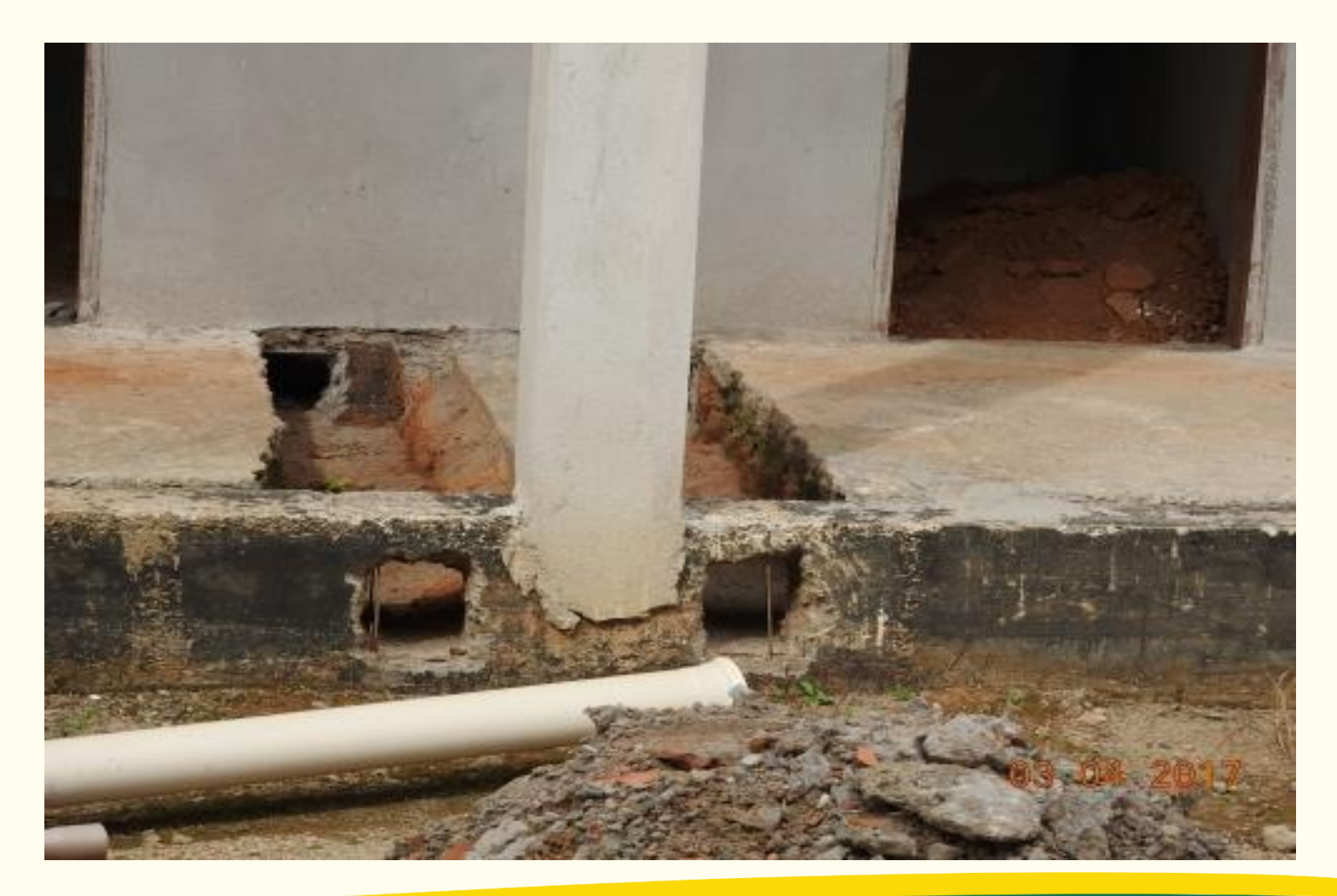

### *Obras Paralisadas*

#### **Após paralisação, o Município/Estado deve:**

- Providenciar vigilância no local da obra, evitando furto dos materiais e depredações;
- Aplicar as medidas cabíveis no contrato para o retorno da execução, notificar a contratada e outras medidas, se necessárias;
- A vistoria de paralisação é importante que seja rica em imagens para que fique registrado o estado atual da obra, deve se manter vistorias mensais na obra.
- Em casos de rescisão contratual, para o cadastro de nova empresa deve ser solicitado a criação de obra vinculada via Simec – Obras 2.0.

#### *Obras Paralisadas*

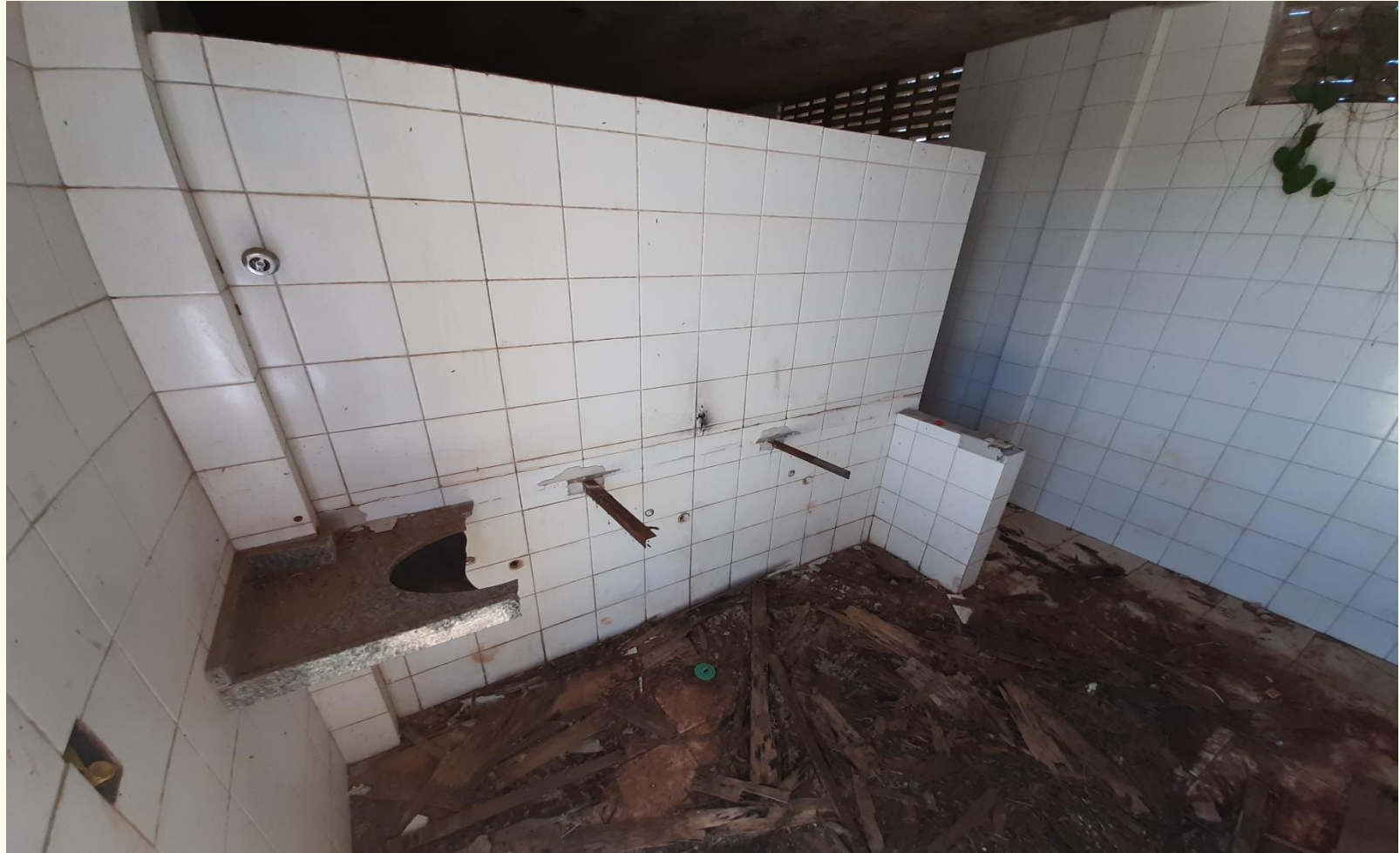

*Obras Paralisadas*

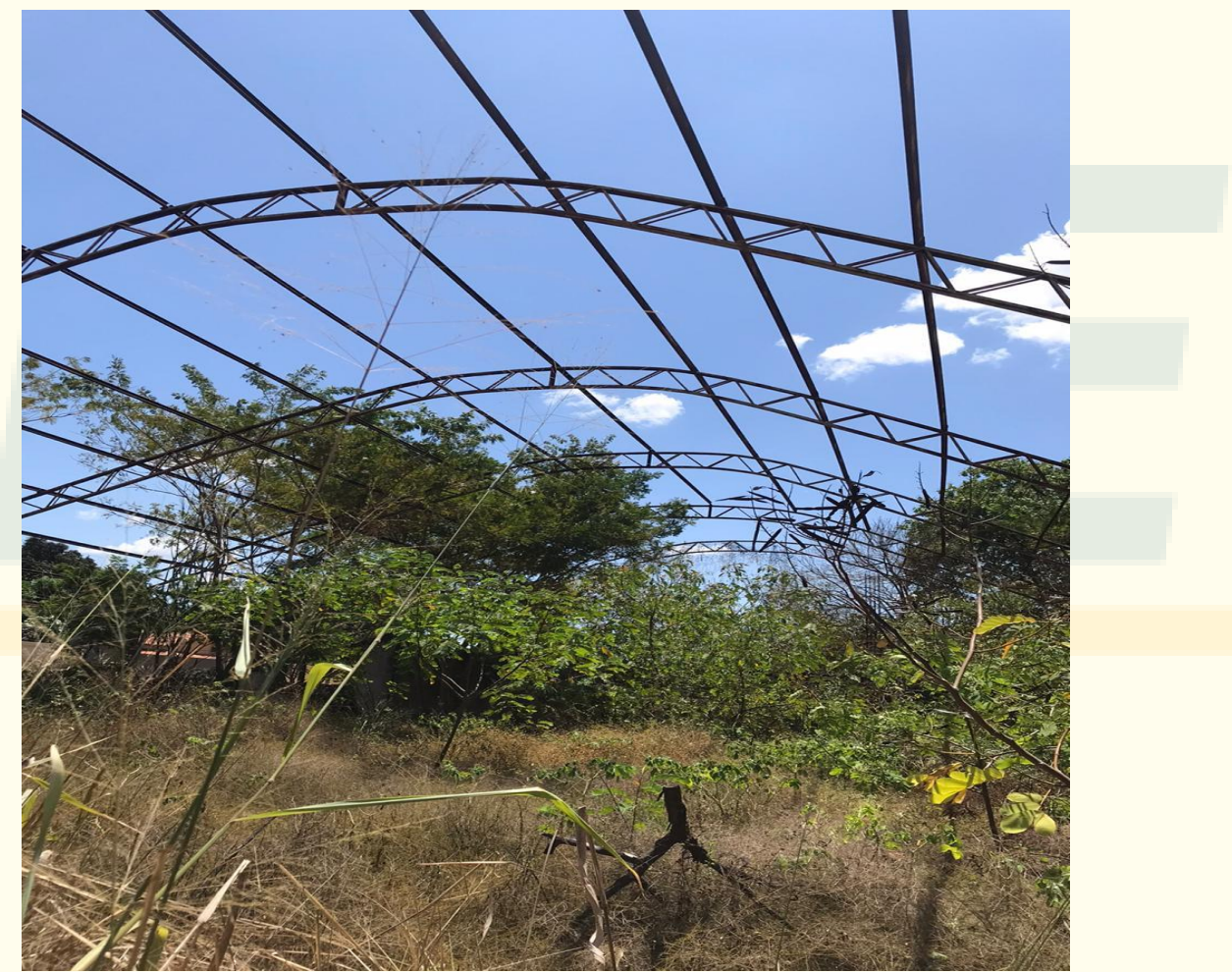

### *Obras Vinculada*

- **Com a rescisão contratual, deve-se criar obra vinculada:**
- $\checkmark$  Inserir vistoria de obra paralisada com o tipo de paralisação do contrato rescindido:
	- Percentual executado pela contratada;
	- Anexar o distrato;
	- Anexar boletim de medição acumulada.
- $\checkmark$  Aguardar deferimento por parte do FNDE.

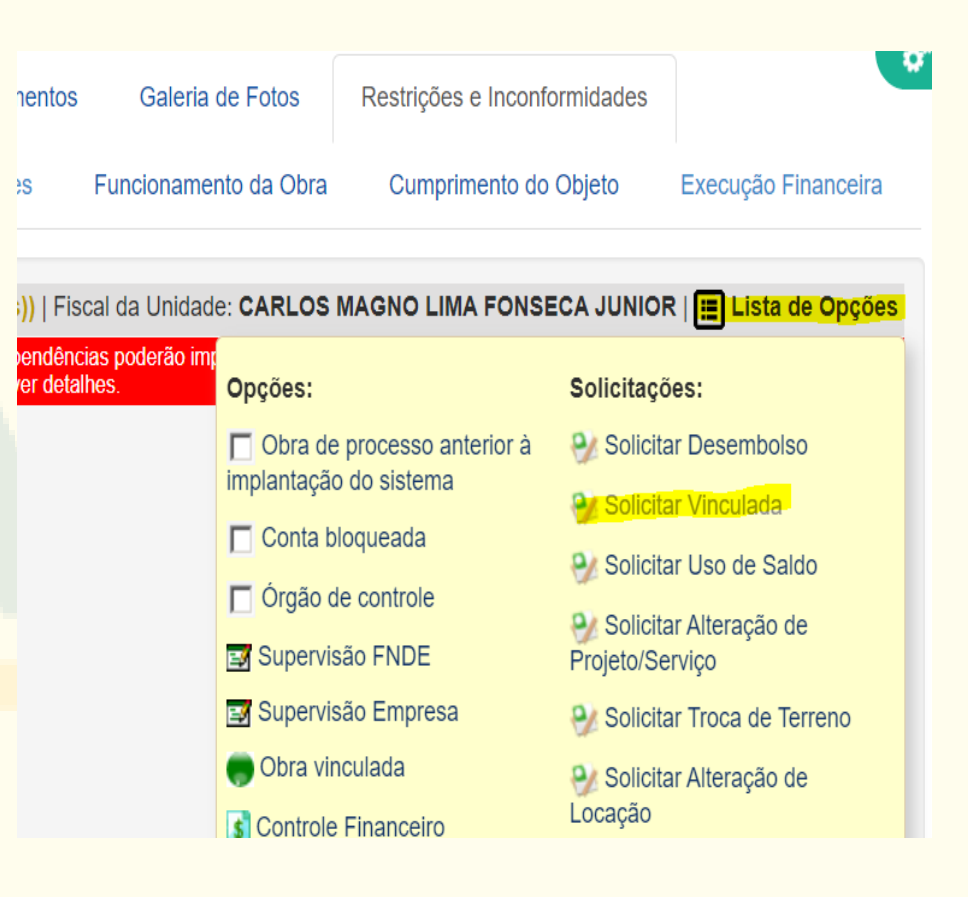

### *Prorrogação de Vigência de Obras*

#### **Solicitação via PAR**

- Acessar com a senha do Prefeito(a)/Gestor
	- Alerta é dado a partir de **90 dias** antes do vencimento;
- A obra deve demonstrar evolução em sua execução;
- A obra deve possuir vistoria recente inserida no sistema;
- $\checkmark$  No caso de obra paralisadas o município deve demostrar as ações para retomada da obra;
- $\checkmark$  Obras em desequilíbrio físico financeiro podem não ser prorrogadas; OBS: Obras já prorrogadas devem se atentar para as condicionantes da prorrogação anterior.

### *Obra Inacabada*

**Situação tramitada pelo FNDE**

- Fim da vigência do Termo de Compromisso / Convênio e não conclusão da obra:
- Encaminhado para rescisão do instrumento pactuado, com posterior encaminhamento à Tomada de Contas Especial, se for o caso.

**Mesmo com a situação inacabada, é possível inserir vistoria de conclusão no sistema SIMEC Obras 2.0.**

### *Obra Cancelada*

#### **Situação tramitada pelo FNDE**

- Fim da vigência do Termo de Compromisso / Convênio e **obra não iniciada**.
- A solicitação pode ser feita pelo ente;
- Em caso de Termo de Compromisso / Convênio com mais de uma obra após o cancelamento de obras é necessário que haja reformulação.

### *Conclusão da Obra*

- **SIMEC**: Inserção de vistoria de obra concluída:
	- Anexar Termo de Recebimento de Conclusão de Obra;
	- Anexar Boletim de Medição Acumulada;
	- $\checkmark$  Anexar relatório fotográfico completo da obra. (Fachadas, Ambientes internos e externos, instalações em geral, serviços complementares, SPDA, e outras.
- **Prestação de contas FNDE (Cumprimento do Objeto)**:
	- $\checkmark$  60 dias após a inserção da vistoria;

OBS: Restrições e Inconformidades devem ser sanadas.

# **Obrigado!**

*Fundo Nacional de Desenvolvimento da Educação – FNDE Diretoria DIGAP Coordenação Geral de implementação e Monitoramento de Projetos Educacionais [Contato](mailto:assessoriacgimp@fnde.gov.br)* [assessoriacgimp@fnde.gov.br](mailto:assessoriacgimp@fnde.gov.br) 

**Eng. Bruno Macedo**